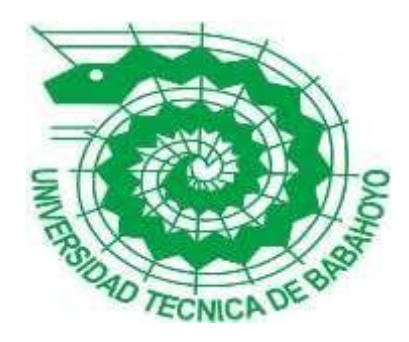

# **UNIVERSIDAD TÉCNICA DE BABAHOYO FACULTAD DE ADMINISTRACIÓN, FINANZAS E INFORMÁTICA**

## **PROCESO DE TITULACIÓN**

## **JUNIO 2021 – NOVIEMBRE 2021**

# **EXAMEN COMPLEXIVO DE GRADO O DE FIN DE CARRERA PRUEBA PRÁCTICA**

## **INGENIERÍA EN SISTEMAS**

## **PREVIO A LA OBTENCIÓN DEL TÍTULO DE INGENIERO EN SISTEMAS**

## **TEMA:**

### **ANÁLISIS Y DISEÑO DEL MÓDULO DE CONSULTA Y PAGO EN LÍNEA PARA LA DIRECCIÓN DE GEOMÁTICA, AVALÚOS Y CATASTROS DEL GOBIERNO AUTÓNOMO DESCENTRALIZADO MUNICIPAL DEL CANTÓN BABAHOYO.**

## **EGRESADA(O):**

## **CINTHYA VERONICA VARGAS TAPIA**

## **TUTOR:**

## **ING. CARLOS JULIO SOTO VALLE**

**AÑO 2021**

### **RESUMEN**

Esta investigación se enmarca en el modelamiento y análisis de la información catastral que actualmente se encuentra almacenada en los Servidores Informáticos del Gobierno Autónomo Descentralizado Municipal del Cantón Babahoyo, y para el efecto la Dirección de Geomática, Avalúos y Catastros es la encargada de establecer los mecanismos de control y validación de la información catastral de todos los Predios Urbanos y Rurales del Cantón Babahoyo, Provincia de Los Ríos; el Cantón Babahoyo cuenta con un total de 175.281 habitantes; coexistiendo entre ellos como principal actividad económica la agricultura, el comercio informal, actividad pública y privada todas ellas propias de las instituciones gubernamentales que tienen presencia en la Capital de la Provincia de los Ríos. Es así como el GAD de Babahoyo en su objetivo primordial de automatizar los procesos que generan recursos económicos para la institución ha implementado varios sistemas informáticos que en su momento cumplían con la función básica de armonizar y mitigar los problemas institucionales con énfasis en mejorar el servicio de atención al cliente y al mismo tiempo brindar el mejor servicio a los contribuyentes.

Sin embargo, el GAD de Babahoyo ha incrementado sus herramientas informáticas a través de la Dirección de Tecnología de la Información y Comunicaciones; manteniendo de esta forma procesos aislados y paralelos con varios casos de duplicidad de la información debido que el tamaño de la base de datos alfanumérica no ha recibido un mantenimiento correctivo en los últimos 14 años y no existe ningún tipo de integración entre las bases de datos existentes (SAM, SIACAT, SINAT, SIRE); por ello, la presente investigación modela de una forma práctica una solución informática para realizar de forma rápida y transparente las consultas y pago en línea de los rubros que se generan a través de la Dirección de Geomática, Avalúos y Catastro.

### **INTRODUCCIÓN**

En la ciudad de Babahoyo, Provincia de Los Ríos de encuentra El Gobierno Autónomo Descentralizado Municipal del Cantón Babahoyo (GADMCB), el mismo que está ubicado en la Av. General Barona entre 27 de mayo y Abdón Calderón; actualmente consta con una nómina de 413 empleados entre administrativos, operativos y obreros; la misma que se encuentra dirigida por El Dr. Carlos German Gaibor, elegido democráticamente como alcalde para el periodo 2019 – 2023.

El presente caso de estudio tiene como principal propósito el Análisis y Diseño del Módulo de Consulta y Pago en línea para la Dirección de Geomática, Avalúos y Catastros del Gobierno Autónomo Descentralizado Municipal del Cantón Babahoyo, su propósito es analizar y determinar sus características y demás recursos técnicos y tecnológicos para el modelamiento de la interfaz de consultas y pago en línea de los rubros que contemplan el accionar del GADMCB a través de la dependencia antes mencionada.

Se considera que con el uso de esta herramienta de consulta y pagos en línea se dotará a la institución de múltiples beneficios y con ello establecer un sistema de atención al cliente con óptimos tiempos de respuestas y mejores prácticas informáticas; las mismas que permitirán la integración de las plataformas informáticas que actualmente el GAD de Babahoyo mantiene en vigencia.

- Sistema de Administración Municipal (SAM)
- Sistema de Información Aplicado a Catastro y Territorio (SIACAT)
- Sistema Nacional para la Administración de Tierras (SINAT)
- Sistema de Información Registral del Ecuador (SIRE)

Cabe indicar que a través de esta investigación se establece un ecosistema tecnológico que fusiona las buenas prácticas del desarrollo de software para resolver de esta manera un creciente problema que afecta de forma significativa a las finanzas y demás actividades administrativas e institucionales que desarrolla diariamente el GAD de Babahoyo.

Es así, como a través del presente documento se define el mejor, mecanismo que permita realizar en tiempo real las respectivas consultas y posterior a ello el respectivo pago de los diferentes rubros que se emiten a través de la Dirección de Avalúos y Catastro cuyo aliado estratégico es el Servicio de Internet para la puesta a punto del servicio en mención.

De igual forma es vital que se verifique y se valide el escenario ideal para el desarrollo de la fuerza de trabajo en la que la máxima oportunidad es la de resolver una serie de procesos anómalos y accidentados en la herramienta oficial de la Institución como es el Sistema de Administración Municipal SAM.

Para esta investigación se utilizó la metodología documental y descriptiva, la misma que colabora en la recopilación de la información por medio de los canales oficiales, consultas bibliográficas sobre los módulos de consultas y pago en línea, así también se corrobora información sobre los sistemas municipales, empleando para ello el uso de las entrevistas.

Este recurso es vital en la investigación debido a que permite escudriñar cada uno de los aspectos relevantes de la investigación, partiendo del hecho de ser sustentable, eficaz, escalable, fiable y versátil

La línea de investigación del presente caso de estudio esta direccionando al desarrollo de sistemas de información y comunicación, emprendimiento e innovación correspondientes a la sub línea redes y tecnologías inteligentes de software y hardware.

### **DESARROLLO**

El caso de estudio a tratar es sobre el análisis y diseño del módulo de consulta y pago en línea para la dirección de geomática, avalúos y catastros del gobierno autónomo descentralizado Municipal del cantón Babahoyo (GADMCB) que está ubicado en la av. General Barona entre 27 de mayo y Calderón.

El GAD de Babahoyo cuenta con varios servidores informáticos:

- Sistema de Administración Municipal (SAM)
- Sistema de Información Aplicado a Catastro y Territorio (SIACAT)
- Sistema Nacional para la Administración de Tierras (SINAT)
- Sistema de Información Registral del Ecuador (SIRE)

El sistema SAM está construido en Lenguaje de Programación Visual Basic 6.0 y su Base de Datos está construida en SQL Server, por ende, su mecánica de conexión corresponde a arquitectura de tipo Cliente / Servidor; la misma que data de finales del 2006 cuando se realizó la instalación y puesta a punto del sistema SAM. En la actualidad esta herramienta ha recibido varias actualizaciones para mejorar su funcionamiento y controlar nuevas funciones y dependencias de la institución en base a las competencias que le pertenecen al GAD.

El sistema SIACAT se encuentra construido en Lenguaje de Programación JAVA ambiente Web con su Base de Datos construida en PostgreSQL, posee buenas prácticas en el desarrollo de software, se basa en Hibernate lo cual lo dota con mayor dinamismo y fortaleza al momento de ejecutar múltiples tareas.

El sistema SINAT es una herramienta fabulosa, se encuentra escrito en Lenguaje de Programación JAVA ambiente Web, su Arquitectura es 100% Open Source y está instalado y ejecutándose sobre un servidor LINUX con Base de Datos en PostgreSQL

El sistema SIRE, es una herramienta escrita en Visual Basic 6.0 con Base de Datos en Microsoft Access, carece de todo elemento de seguridad, está enfocado en establecer conexiones de tipo ODBC o Unidades de RED para que todos los usuarios puedan acceder a la herramienta.

Al momento no se logra evidenciar que exista la integración entre todas las bases de datos o una interfaz desarrollada por terceros que permita acceder de forma segura a la información, esto provoca que los procesos de atención al cliente se tornen demorados y engorrosos para los contribuyentes.

El proceso de recaudación se lo lleva de forma homogénea debido al consumo de la información de la base de datos relacional del Sistema SAM; y para el efecto la base de datos posee varias tablas en las cuales existen campo interrelaciones (PCATASTRO y CATASTROXPERSONA).

En ese contexto la base de datos cuenta con un estado en el cual el sistema intuye el estado tributario del contribuyente:

Estado (E) "No regularizado" Estado (D) "Deuda Pendiente" Estado (P) "Cancelado / Pagado"

### **Métodos de pago**

De acuerdo con el criterio de Magno Fuentes, investigador de la Universidad de Granada, los métodos de pago son el único mecanismo cibernético que permite establecer una comunicación dinámica entre el contribuyente y la entidad acreedora o de servicio ya sea esta un municipio, entidad pública o privada. (Fuentes, 2018)

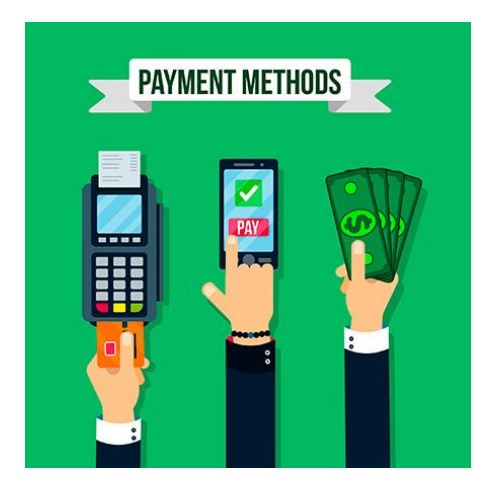

**Figura 1:** *Método de pago*

**Fuente:** *https://blogs.unsw.edu.au/nowideas/blog/2016/06/recibir-pagos-atraves-de-internet/*

Con la evolución de la tecnología se logra fortalecer las finanzas y con ello el despliegue de nuevos modelos que permiten obtener un mejor mecanismo de pago, ya sea en dinero efectivo, dinero electrónico, tarjetas de crédito o tarjetas de debito; siendo las mas conocidas y efectivas en su propósito las transferencias bancarias, pagos por data fast, pago por web móvil, o PayPal.

### **Cheques digitales**

El cheque digital es la versión electrónica de un cheque impreso. Al igual que el documento de control, el cheque electrónico es un documento jurídicamente vinculante como promesa de pago y de acuerdo con el pensamiento de la Gaceta Financiera, esta versión de pago es una forma acertada para las entidades financieras en la contribución con el medio ambiente y mayor seguridad en la administración de los recursos económicos ya que incorpora la firma electrónica (GacetaFinanciera, 2017)

### **Tarjetas de crédito**

Se trata de una operación bancaria que implica la celebración de varios contratos que están vinculados entre si tras una finalidad económica común. Mediante ella se pretende lograr por una parte que el cliente pague la adquisición de bienes o la prestación de servicios sin utilizar el dinero ni documentos representativos que impliquen mayor tramite en el pago de un bien o servicio adquirido. (Sandolval López, 2018, pág. 13)

### **Tarjeta de débito**

"Este tipo de tarjeta se ha venido utilizando en Latinoamérica principalmente para obtener efectivo a través de los cajeros automáticos; sin embargo, en algunos países ya es posible efectuar compras directas con ella" (Pérez Velasco Pavón, 2002), por lo tanto, debes tener saldo en la cuenta bancaria para realizar pagos o compras.

### **Tarjetas prepago**

La tarjeta de prepago obliga al anticipo del capital para su uso en el consumo. El consumo realizado con la tarjeta es libre hasta agotar el capital que integra la tarjeta. Una vez este está agotado, la tarjeta deja de funcionar hasta que se vuelve a recargar con más capital. En este sentido, las tarjetas de prepago no precisan estar conectadas a una cuenta bancaria. (Coll Morales, 2020)

### **PayPal**

Representa una de las formas de pago de mayor factibilidad, fiable y segura. Se trata de una plataforma especializada en la gestión de pagos electrónicos que desde su aparición provocó una revolución en los medios de pago al promover la democratización en la aceptación de pagos entre particulares. (MyChoice2Pay, 2021)

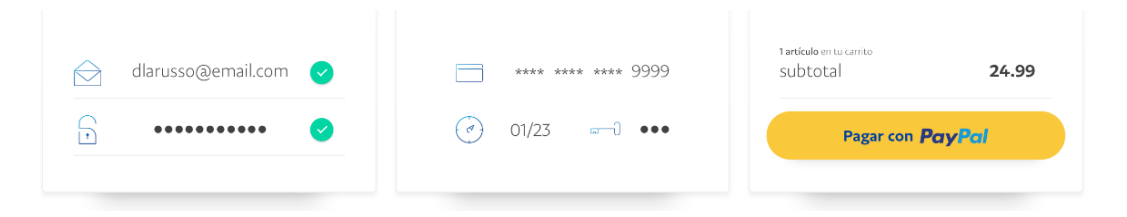

**Figura 2:** *¿Cómo funciona PayPal?* **Fuente:** *https://www.paypal.com*

### **Equipamiento técnico para una solución informática de pago.**

### **Router**

Es el equipo que posee la autonomía y las características técnicas para lograr un orden común en el interior de la red de datos, para el efecto el Router posee las políticas y reglas que permitirán a todos los usuarios acceder a los servicios destinados sin sufrir inconvenientes o interrupciones en la conexión; por ende, combinan las funciones de estos componentes para mejorar el acceso a Internet fortaleciendo las redes de datos empresariales. (Cisco, 2021).

### **Switch**

Un switch o conmutador es un dispositivo que sirve para conectar varios elementos dentro de una red. Trabaja en la Capa 2 del Modelo OSI y es el único encargado de establecer el enlace de datos de entre todos los usuarios de la red LAN. Según Peter Abel, estos equipos de diferencian entre si en base a sus capacidades y operatividades Administrables o no Administrables. (Cabrera, 2019)

### **PHP y MYSQL**

En el lenguaje de programación predilecto para millones de programadores y desarrolladores de software, está construido para que se ejecuten las funciones y características técnicas del lado del cliente con un nivel mayor de independencia y se fusiona de forma intrínseca con el Motor de base de datos más utilizado en el ámbito del desarrollo de software; cabe indicar que este concepto va en concordancia con el pensamiento del integrador de servicios informáticos John Advick profesor de la Universidad de Buenos Aires en informática aplicada. (Advick, 2017)

### **Servidor**

Equipo con características de mayor calado, posee la capacidad de establecer la conexiones internas y externas de los usuarios a fin de realizar el despliegue de la solución informática a través de los recursos a disposición de una red; su definición se basa en la integración de los mecanismos para la generación continua de información por medio de una red de datos o sobre el internet. De acuerdo con el investigador How, el tipo de servicio depende del tipo de software que el servidor mantendrá alojado. La base de la comunicación es el modelo cliente-servidor y, en lo que concierne al intercambio de datos, entran en acción los protocolos de transmisión específicos del servicio. (How, 2020)

### **Nube de internet**

Está formada por un conjunto de servidores, discos de almacenamiento y plataformas de seguridad repartidas por centros de datos alrededor del mundo. En ellos se encuentran desde nuestros correos electrónicos hasta las películas que vemos en las plataformas de streaming. Incluso gran parte de los datos de empresas e instituciones están también alojados en la nube. Esta tecnología es más eficiente respecto al almacenamiento tradicional. (Ortiz, Ruiz Mata, & Ragua, 2021)

### **TC/IP**

Como menciona Robledano (2019) es la identificación del grupo de protocolos de red que hacen posible la transferencia de datos en redes, entre equipos informáticos e internet. Las siglas TCP/IP hacen referencia a este grupo de protocolos:

- TCP es el Protocolo de Control de Transmisión que permite establecer una conexión y el intercambio de datos entre dos anfitriones. Este protocolo proporciona un transporte fiable de datos.
- IP o protocolo de internet, utiliza direcciones series de cuatro octetos con formato de punto decimal (como por ejemplo 75.4.160.25). Este protocolo lleva los datos a otras máquinas de la red.

### **Lenguaje de Programación PHP**

Menciona el autor Arias, (2013) que PHP es un acrónico recursivo para PHP: Hypertext Preprocessor, originalmente Personal Home Page, es un lenguaje interpretado libre, usado originalmente solo para el desarrollo de aplicaciones presentes y que actuaran en el lado del servidor, capaces de generar contenido dinámico en la World Wide Web siendo PHP un software de libre distribución.

### **API de Programación.**

Según el autor Eslava Muñoz, (2013) una interfaz de programación de aplicaciones (o API de sus siglas en ingles), define las clases, métodos, funciones y variables que la aplicación necesita llamar para realizar una tarea. En el caso de aplicaciones de PHP que necesiten comunicarse con bases de datos, las APIs necesarias normalmente son expuestas mediante extensiones de PHP.

La APIs pueden ser procedimiento y orientadas a objetivos. Con una API procedimental se llaman a funciones para realizar tarea, con un API orientada a objetos se instancian clases y luego se llamará métodos sobre los objetos resultantes. De las dos, la última normalmente es la interfaz preferida, ya que es más moderna y conduce a un código mejor organizado.

Al escribir aplicaciones de PHP que necesitan conectarse a un servidor de MySQL, existen varias opciones de APIs disponibles. Este documento trata sobre lo que está disponible y como elegir la mejor solución para la aplicación. ( pág. 9)

### **Proceso de pago en línea**

Uno de los principales procesos para realizar pagos en línea es regístranos como desarrolladores en PayPal y en los demás métodos de pago, en su sistema de Sandbox. Se intercambian las credenciales por un token de acceso que autoriza las llamadas sus llamadas a la API REST. Para probarla en la aplicación Web, se crean correos o cuentas de pruebas.

Para iniciar en el panel del desarrollador para obtener las credenciales, se requiere una cuenta de desarrollador, personal o comercial. Estas cuentas proporcionan diferentes niveles de acceso a la funcionalidad de PayPal.

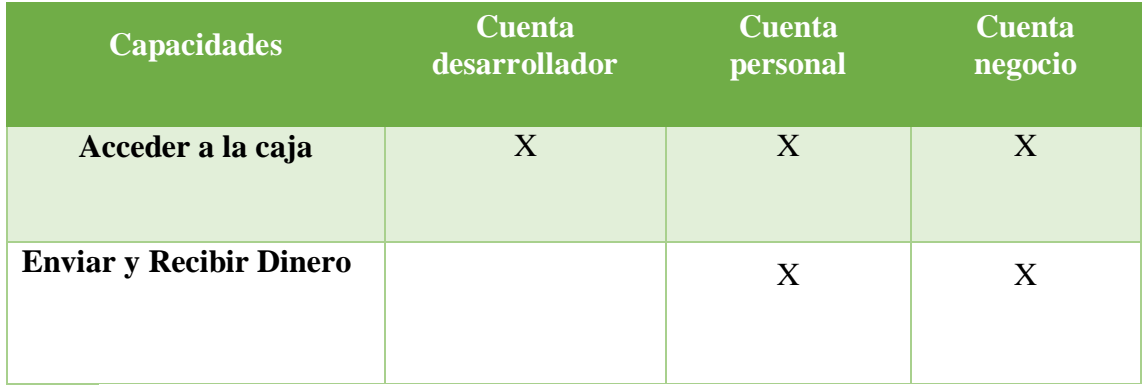

# **Tabla 1:** *Servicios de PayPal* **Elaborado por:** *Cinthya Vargas Tapia*

### **Obtener las credenciales**

Para generar las credenciales de la API de PayPal tienen los siguientes pasos:

- 1. Iniciar sesión en el Dashboard de PayPal.
- 2. En el menú del tablero seleccionar credenciales.
- 3. Asegúrese de estar en Sandbox para obtener las credenciales de PayPal que se usara al desarrollar el código. Después cambiar en la pestaña en vivo
- 4. En nombre de aplicación, seleccione aplicación predeterminada que el mismo PayPal crea en una nueva cuenta del panel de control, seleccionar crear aplicación.

### **Obtener el token de acceso**

Este token autoriza a utilizar el servidor de la Api de PayPal. Para la integración de la misma, se intercambia el id del cliente y su petición por un token de acceso o llamada del mismo. El token se obtiene atreves de la aplicación postman.

### **Realizar las llamadas a la API**

- 1. Primeramente, se capturan los datos del formulario
- 2. Se llaman las clases y métodos para recibir los pagos
- 3. Se agregan los para cobrar.
- 4. Se agregan transacciones y UR`s.

## **PROPUESTA DE DISEÑO DE PAGO POR INTERNET**

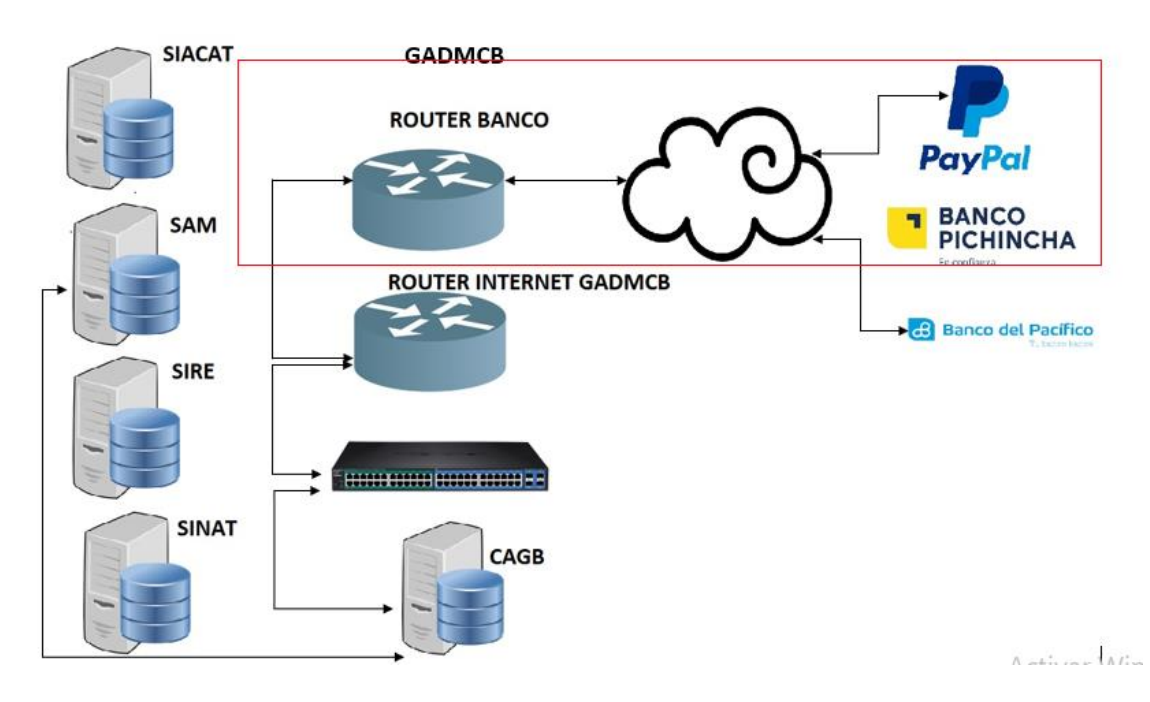

**Figura 3:** *Proceso de pagos*

**Elaborado por:** *Cinthya Vargas*

- 1. El usuario envía petición al servidor CAGB a través de la aplicación web, es decir interactúa para hacer las consultas y pagos.
- 2. El servidor SAM envía la información que pidió el servidor CAGB, luego es envía a router de GADMCB.
- 3. Luego es enviado al router del banco.
- 4. Esa información se va a la nube y realizas el método de pago
- 5. Elijes el método de pago recibes su confirmación.
- 6. Por último, puede obtener tu documento de pago cancelado (reporte).

|                      | <b>Mcaldía de</b><br><b>Babahovo</b> |                 |                    |                 |                                                                                                    |                  | Ŧ                               | $\boxed{0}$<br>v.<br>$\triangleright$ |
|----------------------|--------------------------------------|-----------------|--------------------|-----------------|----------------------------------------------------------------------------------------------------|------------------|---------------------------------|---------------------------------------|
| <b>INICIO</b>        | MUNICIPIO $\sim$                     | $EN LINEA \sim$ | $C I U D A D \sim$ | TRANSPARENCIA ~ | <b>NOTICIAS</b>                                                                                                    | <b>CONTACTOS</b> |                                 |                                       |
|                      |                                      |                 |                    |                 |                                                                                                    |                  |                                 |                                       |
|                      |                                      |                 |                    |                 | <b>CONSULTA DE IMPUESTO PREDIAL URBANO</b>                                                                                          |                  |                                 |                                       |
|                      |                                      |                 |                    |                 | *Los resultados corresponden a una fecha de corte especifica para las consultas web, y estos podrían variar hasta la fecha de pago. |                  |                                 |                                       |
|                      |                                      |                 |                    |                 |                                                                                                    |                  |                                 |                                       |
| <b>Clave Predial</b> |                                      |                 | P. H.              |                 | ٠                                                                                                    |                  | <b>Tweets</b> por @alcaldiabbhy | $\bigcirc$                            |

**Figura 4:** *Consulta de impuesto predial urbano*

**Fuente:** *https://babahoyo.gob.ec/imp\_urbanos*

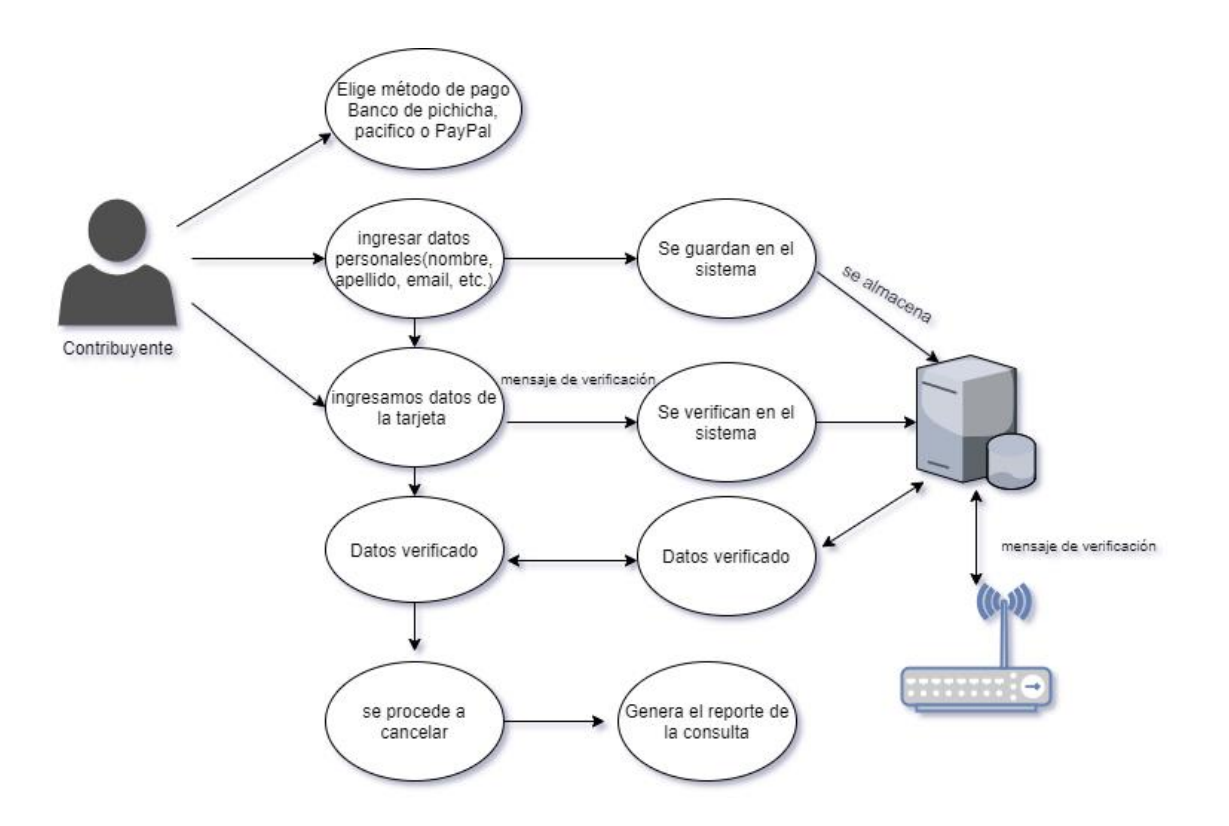

**Figura 5:** *Diagrama caso de uso del método de pago*

**Elaborado por:** *Cinthya Vargas Tapia* **Ver en ANEXO 2**

### **ANALISIS DEL MODELO**

En la figura 4 podemos observar el diagrama de caso del módulo de consulta y pago en línea, en el que se detalla las actividades que podrá realizar los usuarios, por ejemplo, un usuario se poda registrar, iniciar sección y luego puede crear una consulta de ahí podrá elegir el método de pago que tendremos tres (banco de pichicha, banco pacífico y PayPal) luego ingresa datos del usuario (nombres, apellidos, correo, dirección, ciudad, provincia, código postal, teléfono), luego de eso se direcciona al sistema de cobro he ingresa los datos del pago (tipo de tarjeta, número de tarjeta, código de seguridad, fecha de expiración), luego del pago se genera el reporte de pago ya cancelado.

Ente los requerimientos funcionales del diseño del módulo de consulta y pagos en línea tenemos los siguientes:

- Registro de sesión
- Inicio de sesión
- Crear consulta
- Elige método de pago
- Ingresa datos del usuario
- Ingresa datos del método de pago
- Genera el reporte del pago ya cancelado

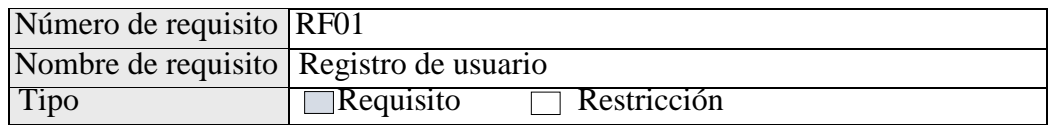

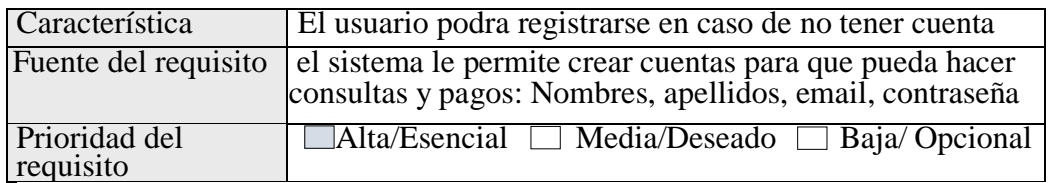

**Tabla 2:** *Requerimiento Funcional para registro de nuevo usuario*

**Elaborado por:** *Cinthya Vargas Tapia* **Ver en ANEXO 3**

En los requerimientos no funcionales son los siguientes:

Diseño accesible o fácil de manipular.

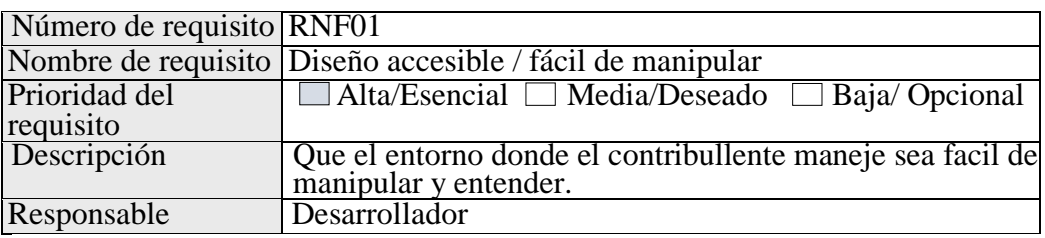

**Tabla 9:** *Requerimiento Funcional RNF01 diseño accesible* **Elaborado por:** *Cinthya Vargas Tapia* **Ver en ANEXO 3**

- Seguridad
- Acceso
- copias de seguridad y recuperación

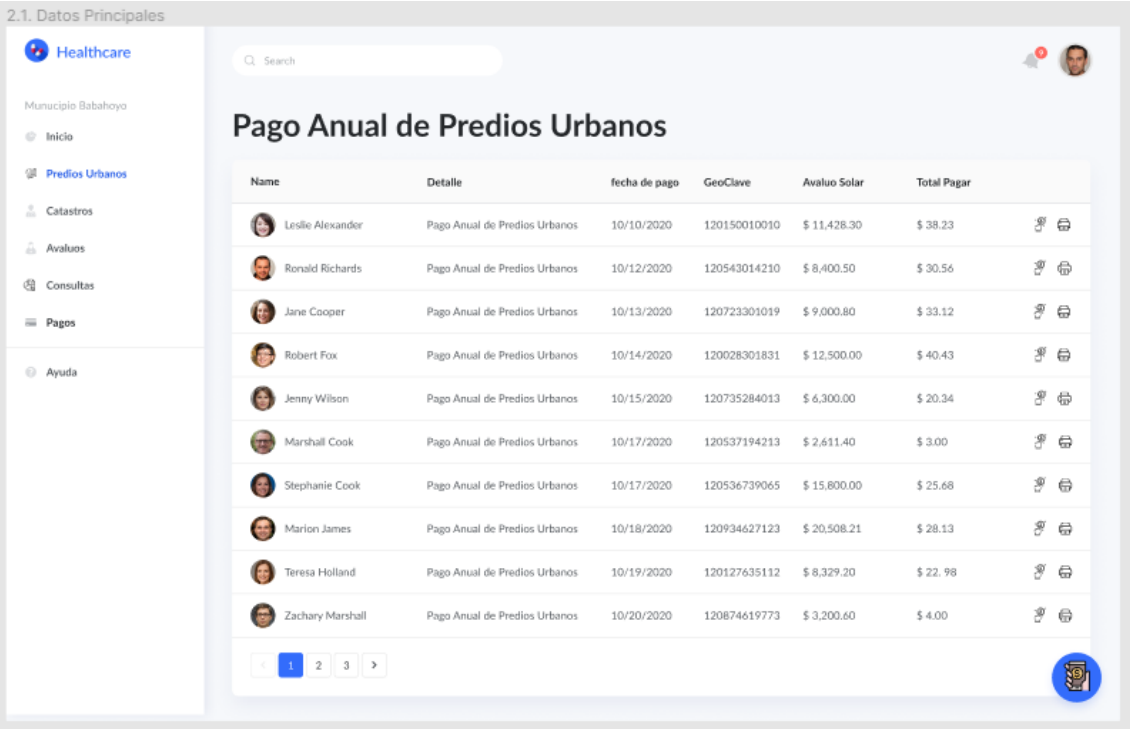

# **Figura 9:** Pagos Anuales de predios Urbanos **Elaborado por:** Cinthya Vargas Tapia **Ver en ANEXO 4**

Esta pantalla hace que visualice todos los pagos en este momento desde el administrador se ven todos y desde un solo usuario se refleja el pago que debe cancelar, para ir a los pagos se le da clic en el botón con el manito alado la impresora

El usuario tiene la decisión de selecciona el método de pago de su preferencia lo cual son 3 banco pacifico o pichincha con tarjeta de crédito o débito y el pago con PayPal.

Dependiendo del método que elija, si elige el banco del pacífico debe llenar los siguientes campos (Nombres, Apellidos, Correo, Dirección, Ciudad, Provincia, Código Postal, Teléfono) datos que llenara también si el método a elegir es del banco pichincha.

Si se seleccione el pago por banco muestra los siguientes datos, se los llena y se va al sistema de cobro.

En el sistema de cobro se llenan los datos de la tarjeta (Tipo de Tarjeta, Numero de la Tarjeta, código de seguridad, fecha de expiración) y se cobra el valor a través de este sistema de cobro.

Si elije el pago por PayPal le da un pequeño resumen del total a pagar y se da clic en pagar.

Aquí se redirige al Api de PayPal no nos pide algún ingreso de datos es porque al adquirir la cuenta de PayPal se registra todos los datos personales y de la tarjeta, lo cual es un método más seguro para este sistema.

### **CONCLUSIONES**

Luego de haber analizado los sistemas Gobierno Autónomo Descentralizado Municipal del Cantón Babahoyo GADMCB, se concluye que al momento que no contar con los sistemas conectados a una misma base de datos, existe duplicidad de la información generando demasiados procesos de atención para los contribuyentes, no son idóneos u adecuado; se evidencia que la atención al cliente es lenta debido a la pésima interacción entre las estaciones de trabajo y el servidor. "Arquitectura CLIENTE / SERVIDOR" basada en Visual Basic Versión 6.0 y SQL Server en su versión 2012.

El caso de estudio tiene como solución a la institución pública GADMCB, facilitar un diseño donde con la adaptación del método de pago en líneas se garantiza que el contribuyente lograra realizar sus actividades tributarias con el GAD de Babahoyo sin poner en riesgo su integridad en la actual época de emergencia sanitaria en el Ecuador.

### **BIBLIOGRAFIA**

- Advick, J. (2017). Informática Aplicada. *Universidad de Buenos Aires* , 24.
- Arias, M. A. (2013). *Introducción a PHP.* Obtenido de https://books.google.es/books?id=oqjQCgAAQBAJ&dq=QUE+ES+PHP&lr=&hl=es& source=gbs\_navlinks\_s
- Cabrera, J. I. (27 de Diciembre de 2019). *¿Qué es un 'switch' y cómo funciona?* Obtenido de NOBOT Tecnologia para las personas: https://www.nobbot.com/redes/que-es-unswitch-y-como-funciona/
- Cisco. (28 de Marzo de 2021). *¿Qué es un router?* Obtenido de Cisco: https://www.cisco.com/c/es\_mx/products/routers/index.html?dtid=osscdc000283
- Coll Morales, F. (19 de Mayo de 2020). *Tarjeta de prepago*. Obtenido de Economipedia: https://economipedia.com/definiciones/tarjeta-de-prepago.html
- Eslava Muñoz, V. J. (2013). *El nuevo PHP. Conceptos avanzados.* España: Bubok Publishing S.L.
- Fuentes, M. (2018). Métodos y Modelo de Pagops sobre la Web. *Technical Information*, 23.
- GacetaFinanciera. (11 de Dciembre de 2017). *¿Qué es un cheque electrónico?* Obtenido de Gaceta Financiera: http://www.gacetafinanciera.com/CE.pdf
- How, K. (15 de Septiembre de 2020). *¿Qué es un servidor?* Obtenido de Digital Guide IONOS: https://www.ionos.es/digitalguide/servidores/know-how/que-es-un-servidor-unconcepto-dos-definiciones/
- MyChoice2Pay. (2021). *¿Cuáles son las principales formas de pago online?* Obtenido de MyChoice2Pay: https://www.mychoice2pay.com/es/blog/formas-pago-online
- Ortiz, P., Ruiz Mata, S., & Ragua, N. (22 de Junio de 2021). *Así funciona la nube que le permite acceder a internet*. Obtenido de El Pais: https://elpais.com/tecnologia/2021-06-23/asifunciona-la-nube-que-le-permite-acceder-a-internet.html

Pérez Velasco Pavón, J. C. (2002). INFLUENCIA DE LAS TARJETAS DE DEBITO.

*SCIELO*. Obtenido de http://dx.doi.org/10.4067/S0717-68212002011600003

Robledano, A. M. (18 de Junio de 2019). *Qué es TCP/IP*. Obtenido de openwebinars: https://openwebinars.net/blog/que-es-tcpip/

Sandolval López, R. (2018). *Tarjeta de crédito bancaria.* Chile: Editorial Juridica de Chile.

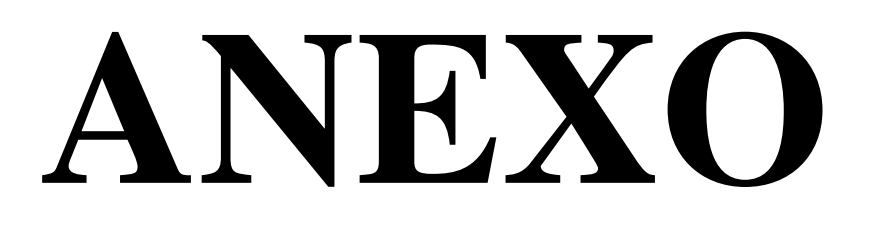

### **Anexo 1**

### **FORMULARIO DE ENTREVISTA**

**Tema:** Análisis y diseño del módulo de consulta y pago en línea para la dirección de geomática, avalúos y catastros del gobierno autónomo descentralizado municipal del cantón Babahoyo

**Dirigido:** director de tecnología

**Objetivo:** Conocer el punto de vista del Ingeniero Geovanny Valle y cuáles son los lenguajes de los sistemas

### **1. ¿Cuántos sistemas cuenta la institución?**

La institución cuenta con cuatro sistemas los cuales son el SIACAT, SAM, SIRE, SINAT.

### **2. ¿Los sistemas están desarrollados bajo que lenguaje?**

El lenguaje del sistema SIACAT es desarrollado en Java, el SAM, SIRE y SINAT están desarrollados en Visual Basic 6.0.

### **3. ¿Tienen una base de datos única para todos los sistemas o no?**

No, cada sistema cuenta con una base de datos es decir el SIACAT trabaja con un base de datos que es PostgreSQL, el SAM su base de datos tiene SQL Server su arquitectura es Cliente /Servidor, SIRE su base de datos es Microsoft Access arquitectura Cliente/ Servidor y SINAT, su base de datos es Microsoft Access arquitectura Cliente/ Servidor

### **4. ¿El SAM es el principal sistema de la institución?**

Si, porque es el sistema administración municipal ya que esto encargado de catastro, tesorería, rentas planificación territorial, planificación urbana, fiscalización, recaudación, control de construcciones, registró de propiedad y financiero.

### **5. ¿Porque teniendo más sistemas utilizan solo el SAM?**

No es que no se le da uso si no como SAM tiene más departamentos a cargos es que se utiliza más.

### **6. ¿Tiene algún sistema de cobro en línea para la institución?**

No por el momento la institución no cuenta con un sistema de cobros en línea

### **7. ¿Cree usted que es conveniente crear un sistema de pagos en línea?**

Si, sería muy beneficioso el hecho de crear un sistema para los pagos ya que esta institución recauda dinero y no solo aquí si no también su departamento de cementerio, campamento, mercado, y se traslada dinero en efectivo y eso es una desventaja para la institución ya que puede ocasionar robos.

### **8. ¿Qué métodos de pago en línea recomendaría?**

Los que son por medio de la banca y los de PayPal.

### **9. ¿Como generan los reportes en la institución?**

Los reportes se generan manualmente o por exportaciones a Excel.

# **10. ¿No creen que no contar con los reportes para el departamento de financiero es muy tardío el trabajo?**

Claro la parte que se realiza manual es tardía ya que los trabajadores les toca invertir mucho tiempo en eso o si desean buscar o hacer alguna consulta.

**ANEXO 2**

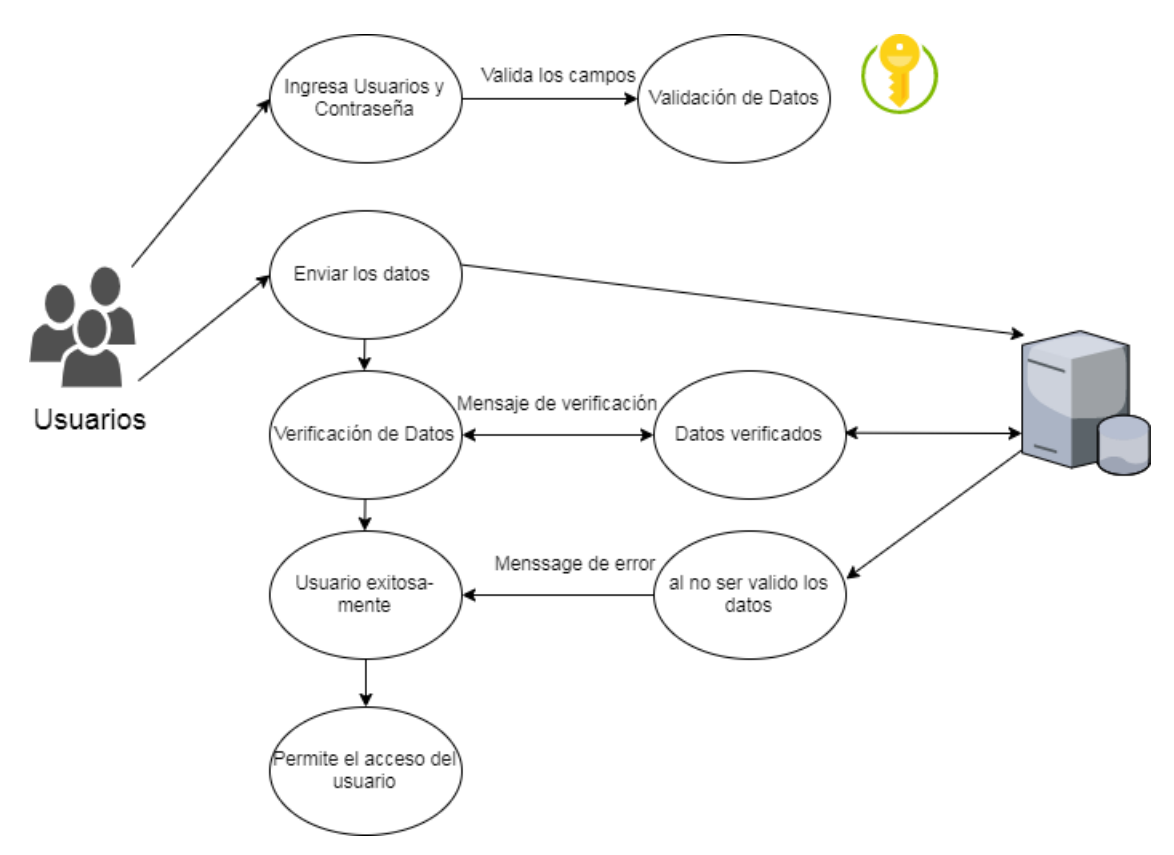

**Figura 6:** *Diagrama caso de uso del login de usuario.*

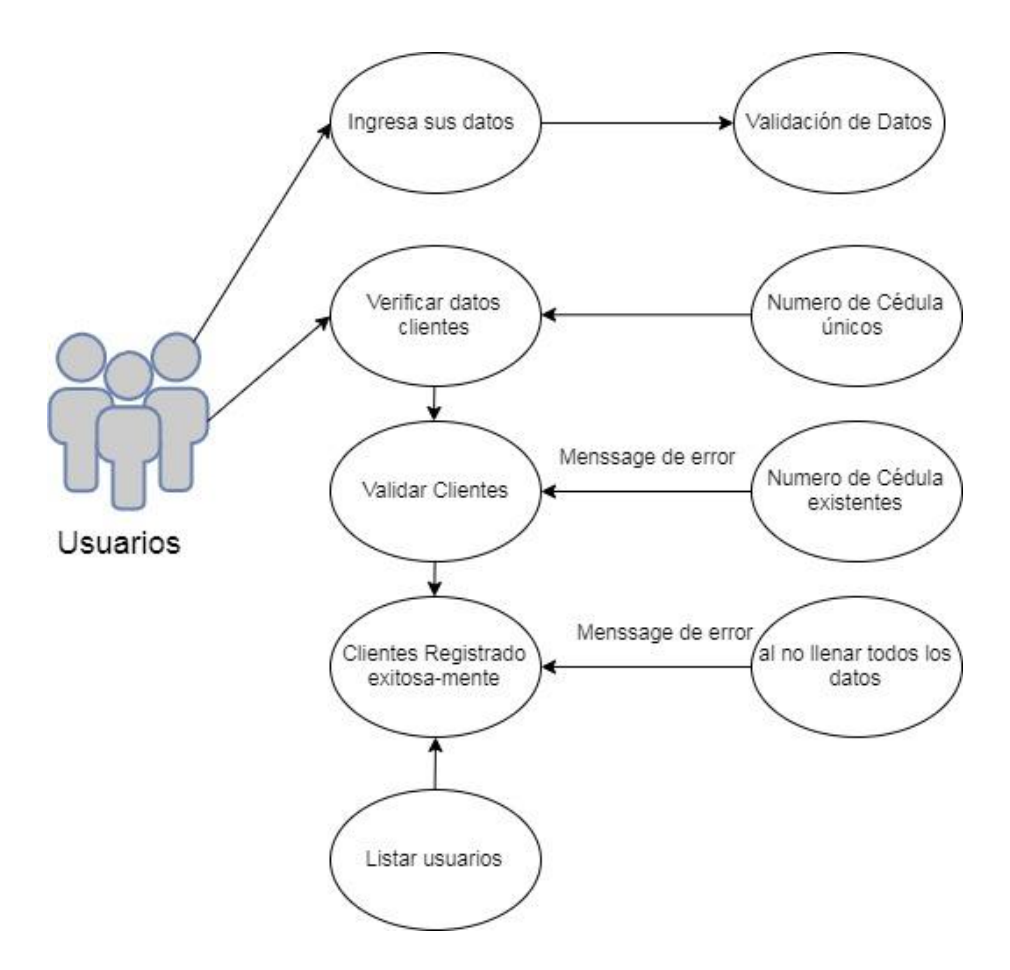

**Figura 7:** *Diagrama caso de uso del registro del contribuyente.*

**Elaborado por:** *Cinthya Vargas Tapia* 

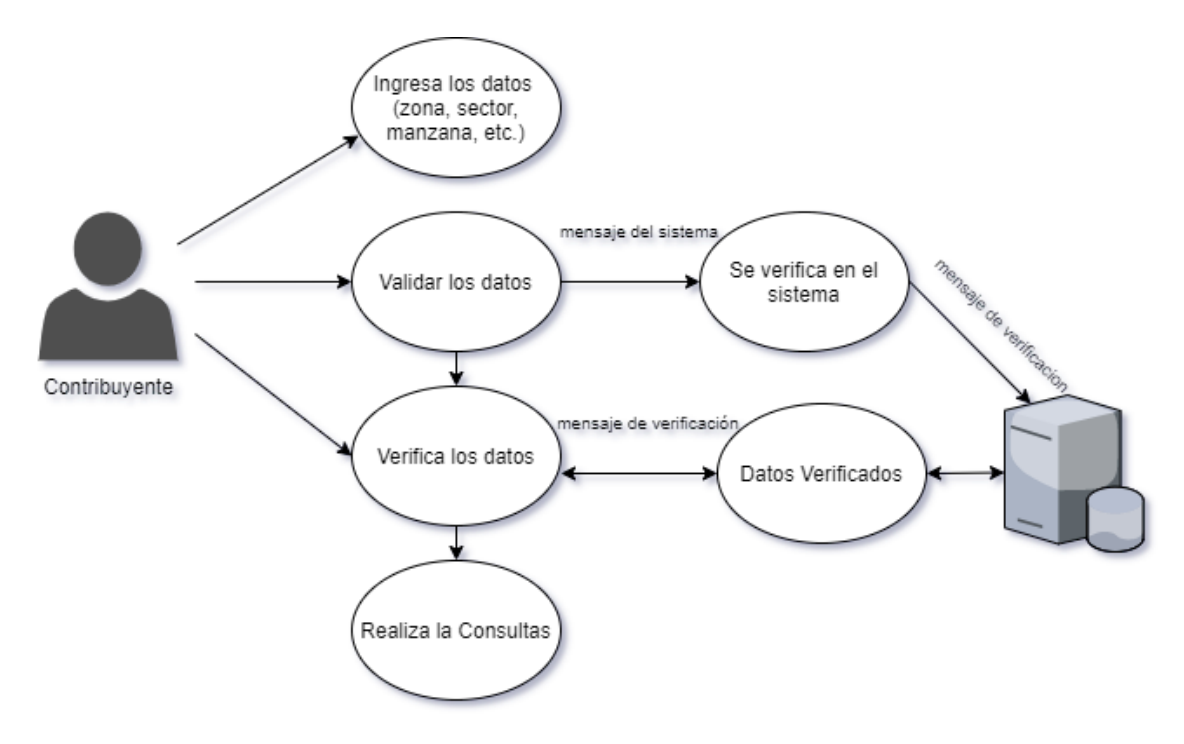

**Figura 8:** *Diagrama caso de uso del consulta del contribuyente.*

### **Elaborado por:** *Cinthya Vargas Tapia*

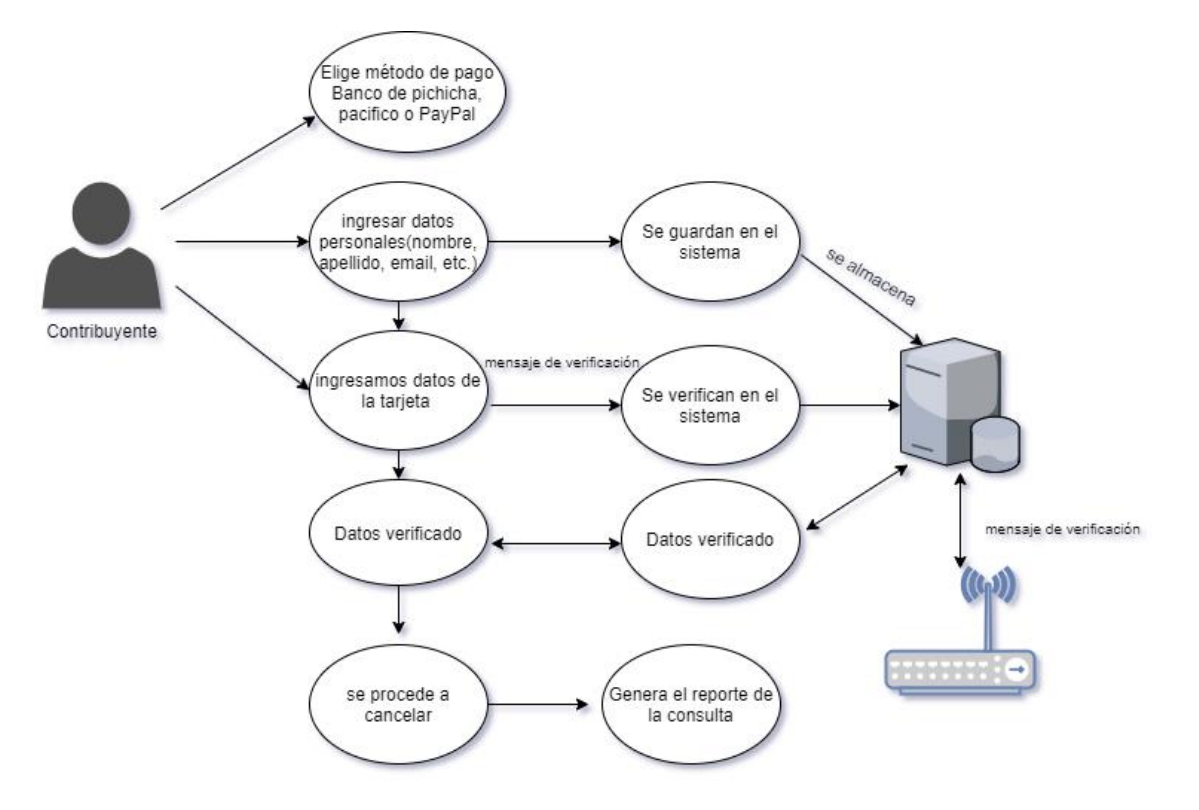

**Figura 5:** *Diagrama caso de uso del método de pago*

### **Elaborado por:** *Cinthya Vargas Tapia*

### **ANEXO 3**

### **Requerimientos funcionales**

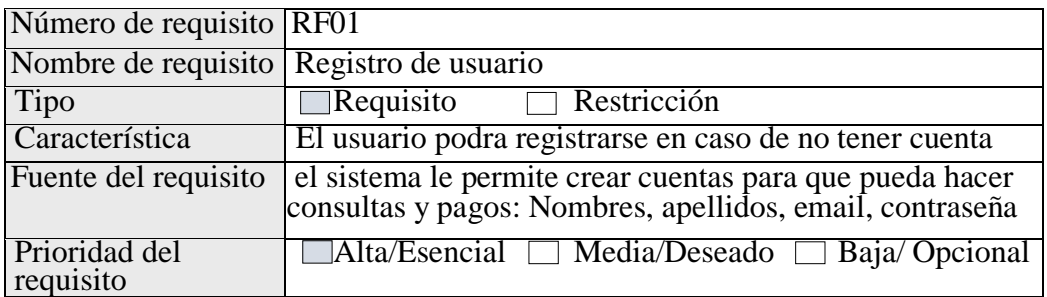

**Tabla 2:** *Requerimiento Funcional RF01 para registro de nuevo usuario* **Elaborado por:** *Cinthya Vargas Tapia*

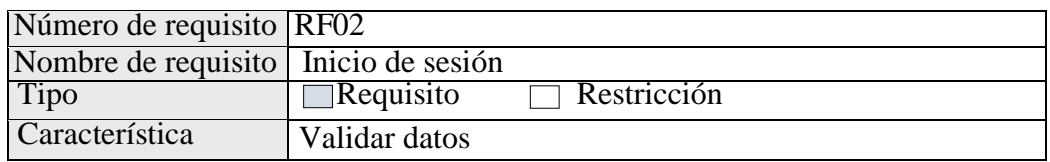

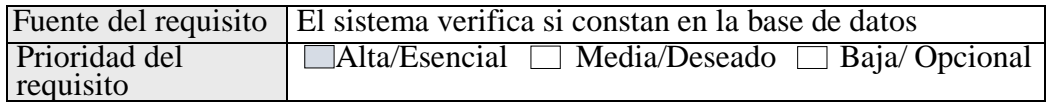

**Tabla 3:** *Requerimiento Funcional RF02 para inicio de sesión*

### **Elaborado por:** *Cinthya Vargas Tapia*

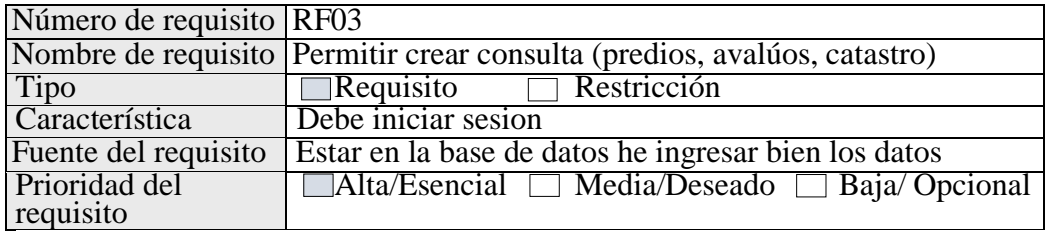

## **Tabla 4:** *Requerimiento Funcional RF03 permite crear consultas*

### **Elaborado por:** *Cinthya Vargas Tapia*

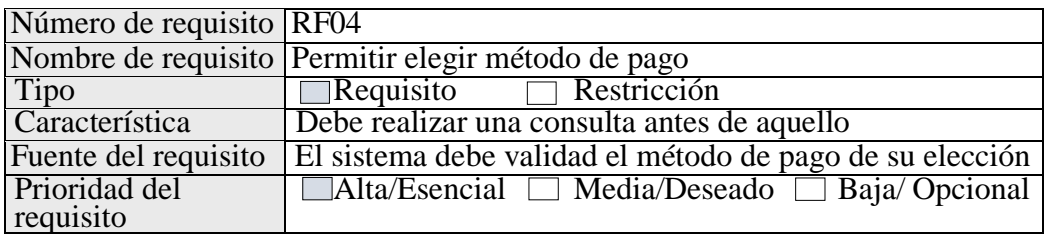

### **Tabla 5:** *Requerimiento Funcional RF04 permite crear consultas*

## **Elaborado por:** *Cinthya Vargas Tapia*

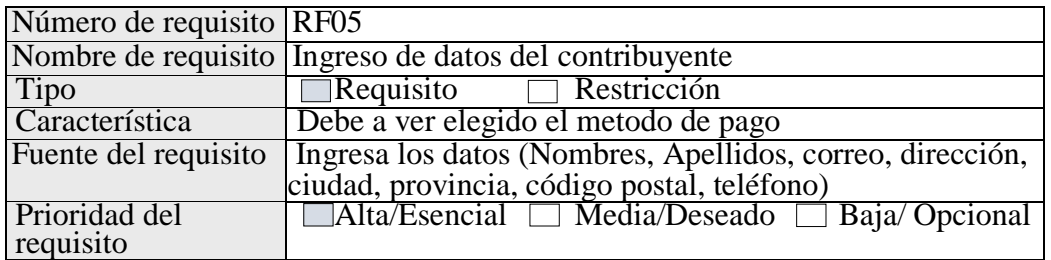

**Tabla 6:** *Requerimiento Funcional RF05 ingreso de datos del contribuyente*

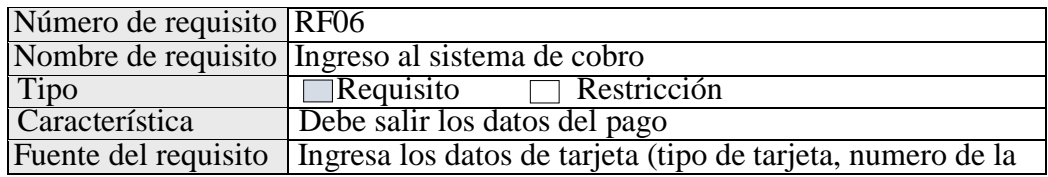

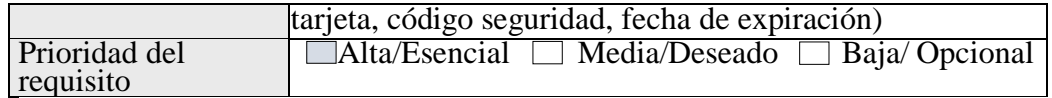

### **Tabla 7:** *Requerimiento Funcional RF06 ingreso al sistema de cobro*

### **Elaborado por:** *Cinthya Vargas Tapia*

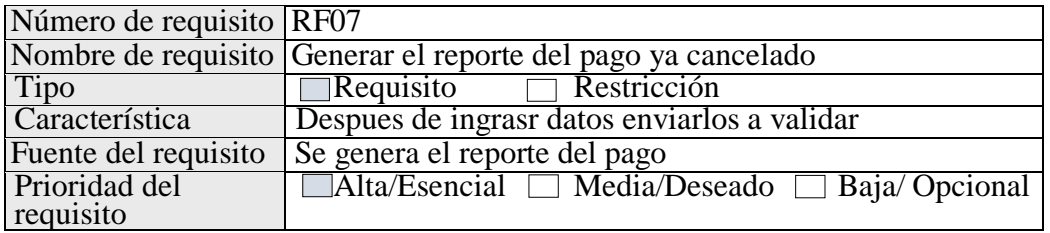

**Tabla 8:** *Requerimiento Funcional RF07 Generar el reporte del pago ya* 

*cancelado.*

### **Elaborado por:** *Cinthya Vargas Tapia*

### **Requerimientos no funcionales**

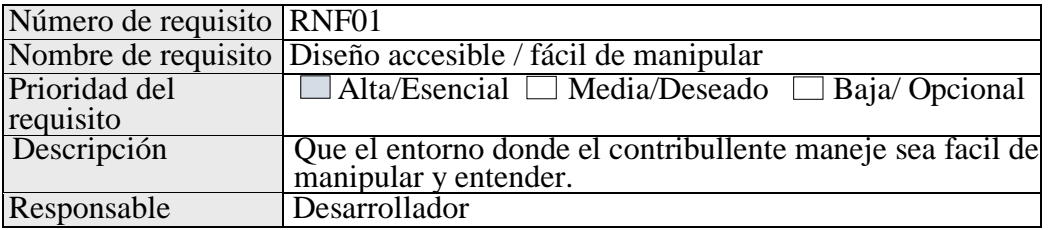

**Tabla 9:** *Requerimiento Funcional RNF01 diseño accesible*

**Elaborado por:** *Cinthya Vargas Tapia*

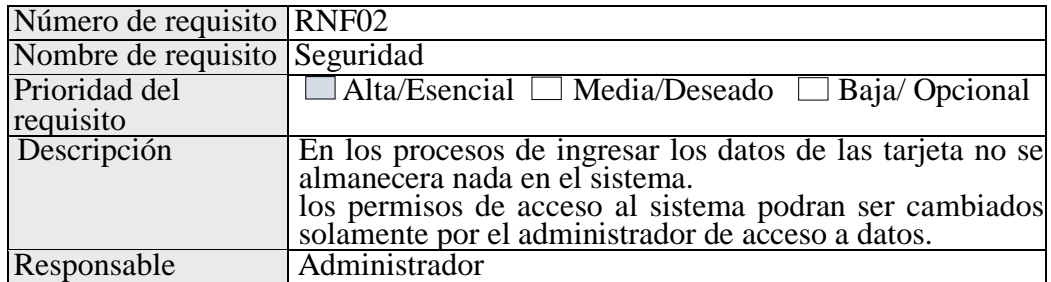

**Tabla 10:** *Requerimiento Funcional RNF02 seguridad*

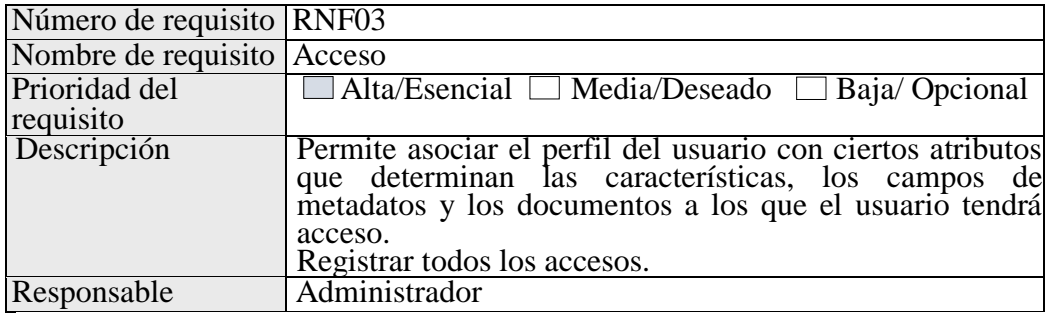

**Tabla 11:** *Requerimiento Funcional RNF03 acceso*

**Elaborado por:** *Cinthya Vargas Tapia*

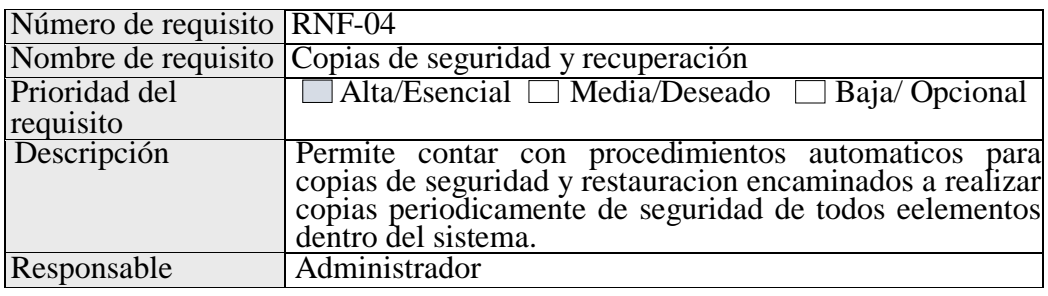

**Tabla 12:** *Requerimiento Funcional RNF04 copias de seguridad y recuperación*

## **ANEXO 4**

| Munucipio Babahoyo<br><sup>c</sup> Inicio |                            | Pago Anual de Predios Urbanos |               |              |              |                    |                  |
|-------------------------------------------|----------------------------|-------------------------------|---------------|--------------|--------------|--------------------|------------------|
| <b>Predios Urbanos</b>                    | Name                       | <b>Detalle</b>                | fecha de pago | GeoClave     | Avaluo Solar | <b>Total Pagar</b> |                  |
| Catastros                                 | G<br>Leslie Alexander      | Pago Anual de Predios Urbanos | 10/10/2020    | 120150010010 | \$11,428.30  | \$38.23            | g<br>€           |
| Avaluos<br>Consultas                      | Ronald Richards            | Pago Anual de Predios Urbanos | 10/12/2020    | 120543014210 | \$8,400.50   | \$30.56            | ¥<br>⊕           |
| Pagos                                     | Te.<br>Jane Cooper         | Pago Anual de Predios Urbanos | 10/13/2020    | 120723301019 | \$9,000.80   | \$33.12            | ₩<br>$\ominus$   |
| Ayuda                                     | ۱B.<br>Robert Fox          | Pago Anual de Predios Urbanos | 10/14/2020    | 120028301831 | \$12,500.00  | \$40,43            | F<br>$\bigoplus$ |
|                                           | ÷<br>Jenny Wilson          | Pago Anual de Predios Urbanos | 10/15/2020    | 120735284013 | \$6,300.00   | \$ 20.34           | F<br>骨           |
|                                           | Marshall Cook<br>ŧπ        | Pago Anual de Predios Urbanos | 10/17/2020    | 120537194213 | \$2,611.40   | \$3.00             | F<br>⊜           |
|                                           | <b>C</b><br>Stephanie Cook | Pago Anual de Predios Urbanos | 10/17/2020    | 120536739065 | \$15,800.00  | \$25.68            | ¥<br>⊜           |
|                                           | <b>CG</b><br>Marion James  | Pago Anual de Predios Urbanos | 10/18/2020    | 120934627123 | \$20.508.21  | \$28.13            | g<br>⊜           |
|                                           | æ<br>Teresa Holland        | Pago Anual de Predios Urbanos | 10/19/2020    | 120127635112 | \$8,329.20   | \$ 22.98           | 3<br>⊜           |
|                                           | 虛<br>Zachary Marshall      | Pago Anual de Predios Urbanos | 10/20/2020    | 120874619773 | \$3,200.60   | \$4.00             | ¥<br>⊜           |

**Figura 9:** *Pagos Anuales de predios Urbanos*

# **Elaborado por:** *Cinthya Vargas Tapia*

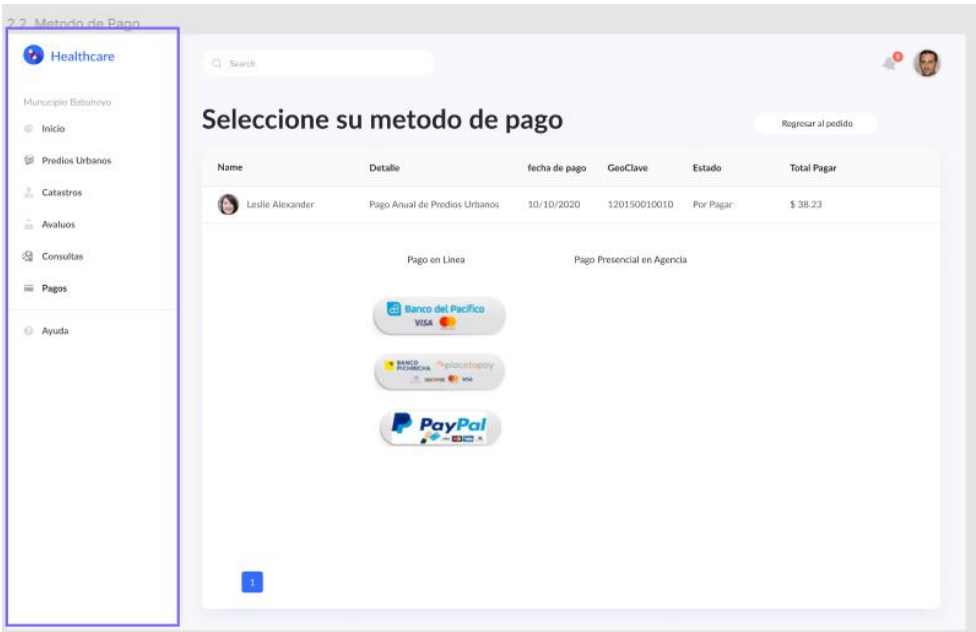

**Figura 10:** *Seleccioné u método de pago*

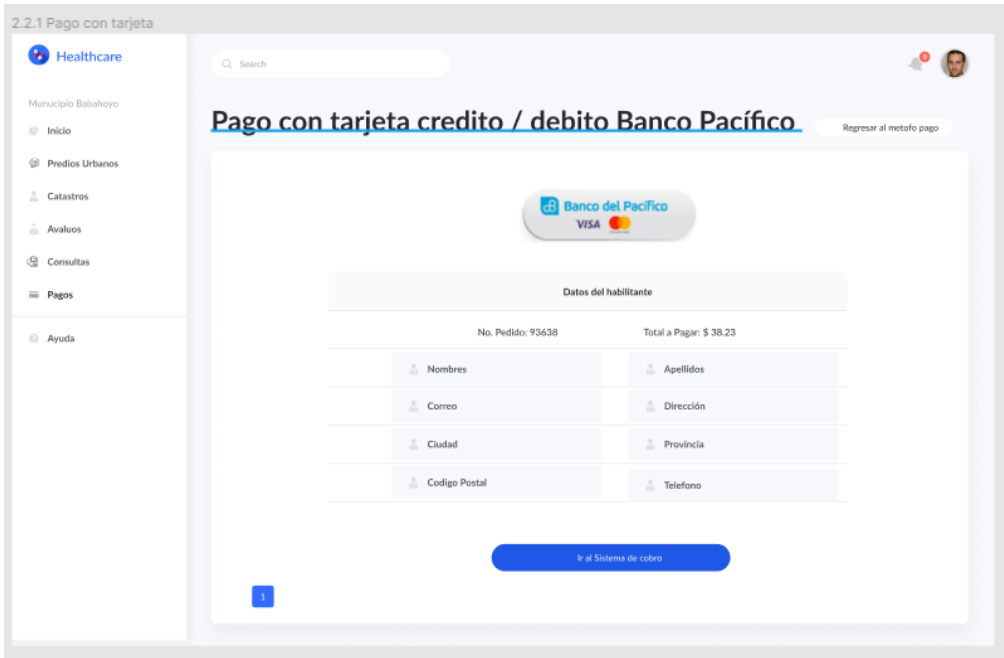

**Figura 11:** *Pago con tarjeta crédito / debito banco Pacifico.*

**Elaborado por:** *Cinthya vargas tapia*

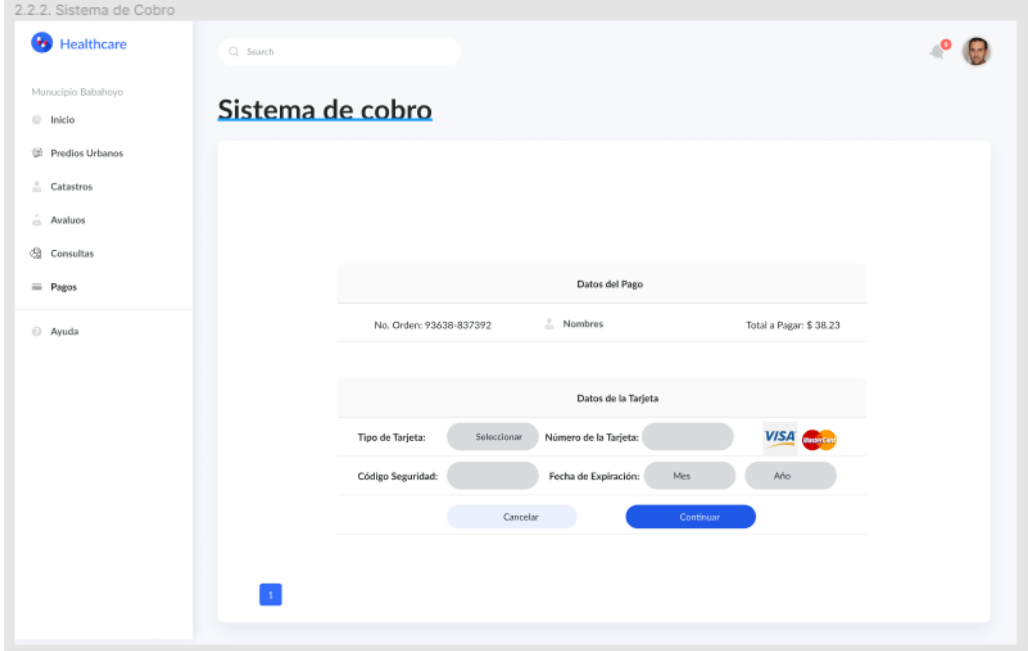

**Figura 12** *Sistema de cobro*

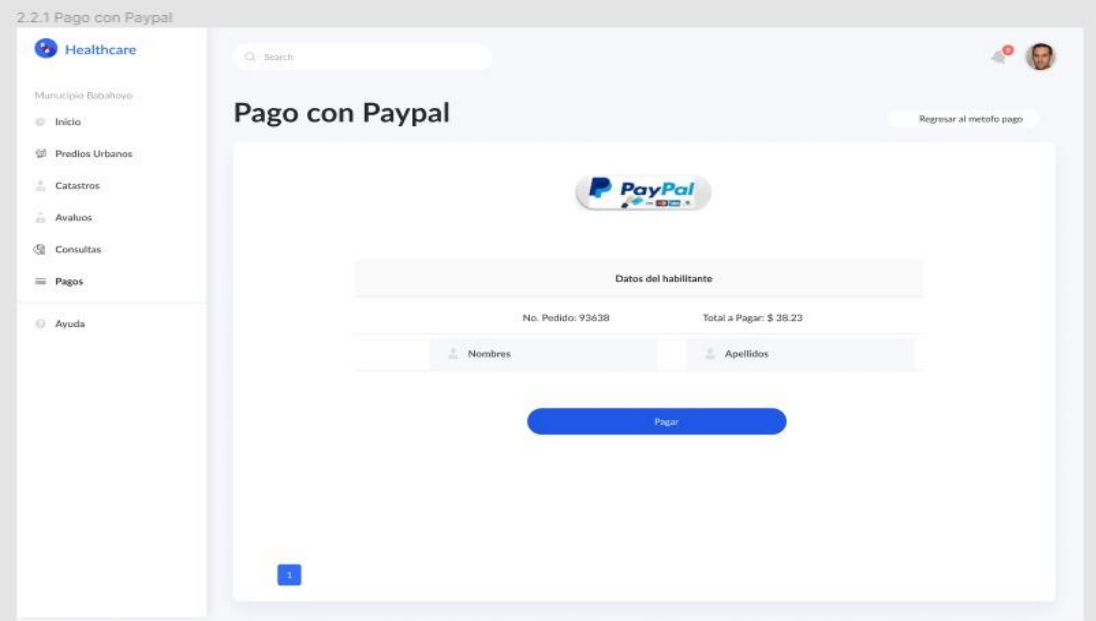

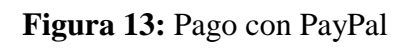

# **Elaborado por:** Cinthya vargas tapia

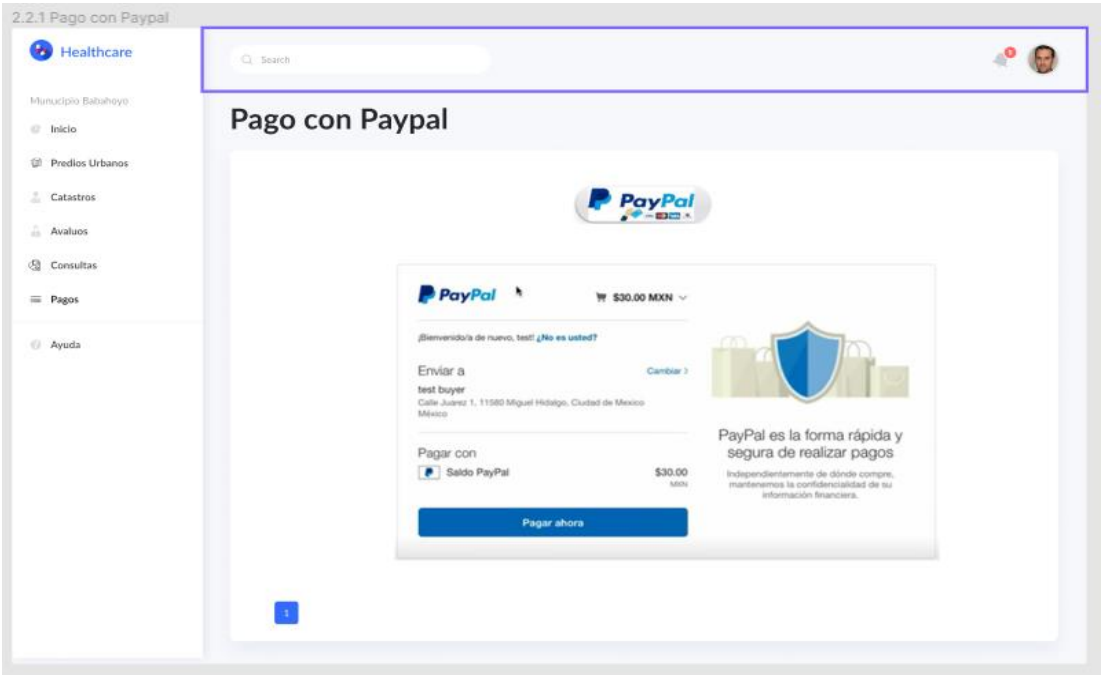

**Figura 14:** Pago con PayPal

### **ANEXO 3**

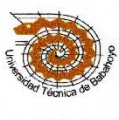

UNIVERSIDAD TECNICA DE BABAHOYO FACULTAD DE ADMINISTRACION, FINANZAS E INFORMATICA DECANATO

Babahovo, 21 de septiembre de 2021 D-FAFI-UTB-082-UT-2021

Ingeniero Geovanny Valle DIRECTOR DEL DEP. DE SISTEMAS DEL GAD MUNICIPAL BABAHOYO En su despacho. -

De mis consideraciones:

La Universidad Técnica de Babahoyo y la Facultad de Administración, Finanzas e Informática (FAFI), con la finalidad de formar profesionales altamente capacitados busca prestigiosas Empresas e Instituciones Públicas y Privadas en las cuales nuestros futuros profesionales tengan la oportunidad de afianzar sus conocimientos.

El señor VARGAS TAPIA CINTHYA VERÓNICA, con cédula de identidad No. 120710523-8. Estudiante de la Carrera de Ingeniería en Sistemas, matriculado en el proceso de titulación en el periodo Junio 2021 - Octubre 2021, trabajo de titulación modalidad Estudio de Caso para la obtención del grado académico profesional universitario de tercer nivel como ANÁLISIS Y DISEÑO DEL MODULO DE CONSULTA Y PAGO EN LINEA PARA LA DIRECCIÓN DE GEOMATICA AVALUOS Y CATASTROS DEL GOBIERNO AUTONOMO DESCENTRALIZADO MUNICIPAL DEL CANTÓN BABAHOYO

En virtud de lo antes manifestado, solicito a usted, si es posible se sirva autorizar el permiso respectivo para que se realice el estudio de caso en la institución de su acertada dirección.

Atentamente,

Av. Universitaria Km 2 ½ via Montalvo. Teléfono (05) 2572024<br>e-mail: decanatofafi@utb.edu.ec

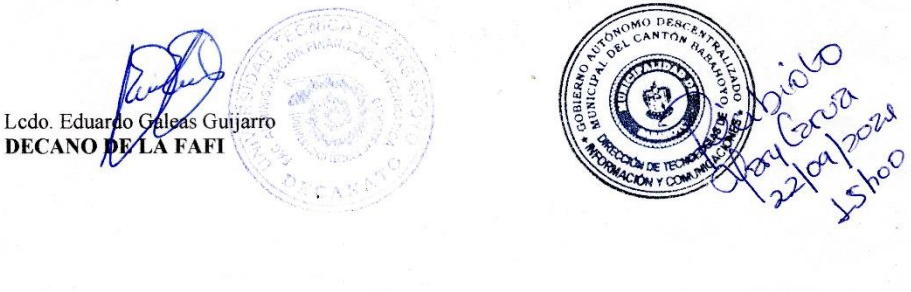

Elaborado por:<br>arla Salvatierra Contre

Revisado por:<br>L<mark>cdo. Eduardo Galeas Guijarr</mark>o